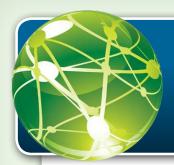

# What is Bentley Map Mobile?

The Bentley Map Mobile app allows you to view geospatial referenced features on a 2D map. You can filter the display by feature categories, search for features using business properties, and get directions to a feature from your current location.

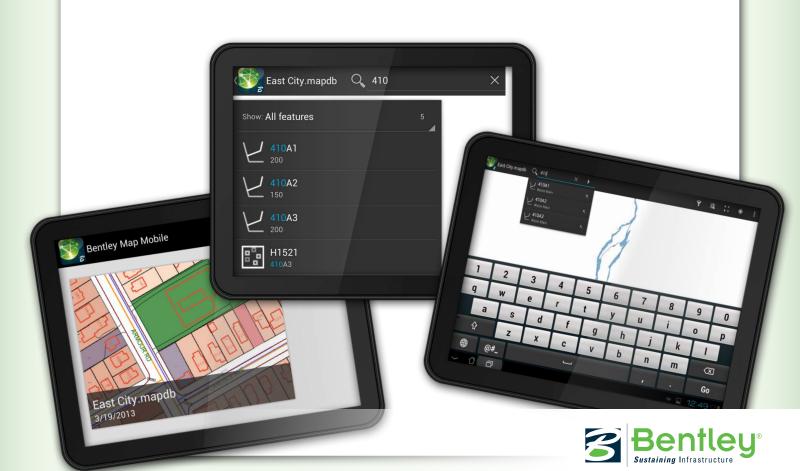

## What Gestures Work with Bentley Map Mobile?

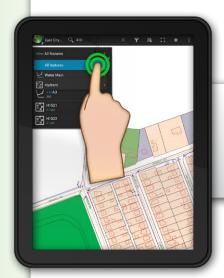

#### **TAP**

Open a new screen and click on buttons.

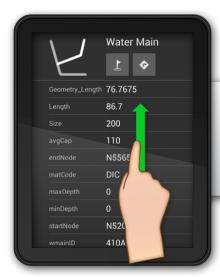

#### DRAG

Slide up or down on the screen to view items.

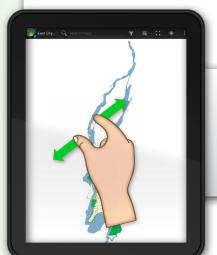

#### **PINCH**

Zooms in & out to view larger items.

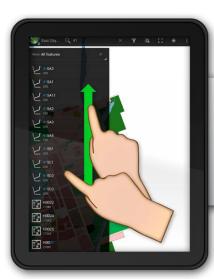

#### **FLICK**

Scroll horizontally or vertically.

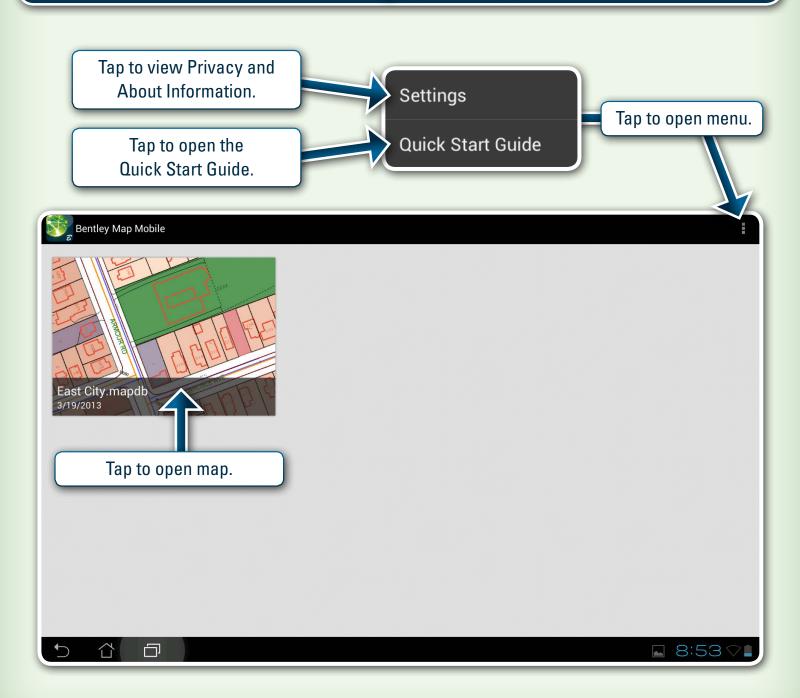

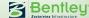

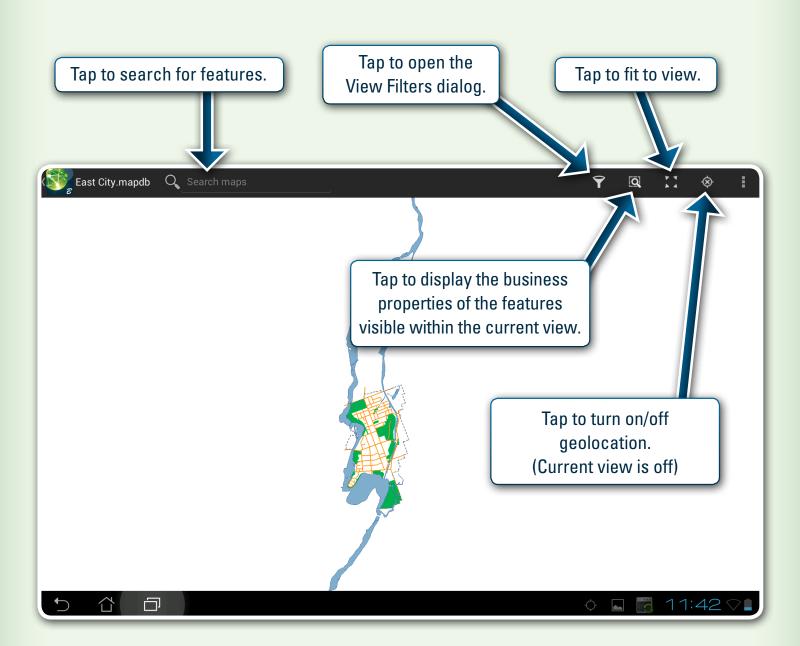

The View Filters dialog opens by tapping the View Filters icon.

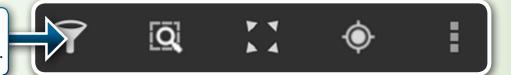

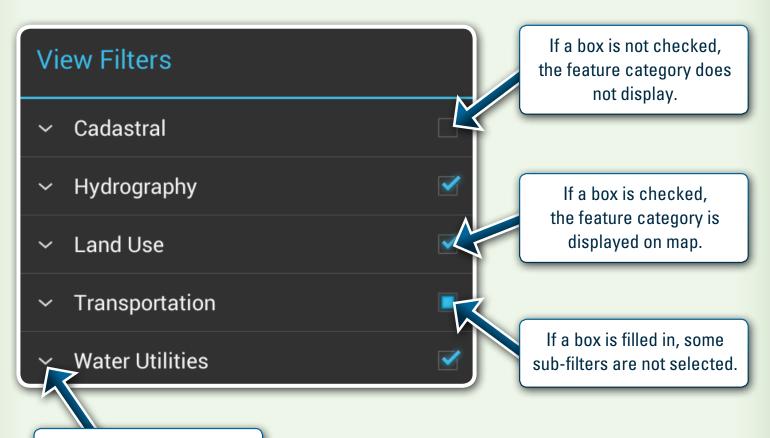

Tap to view sub-filters.

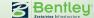

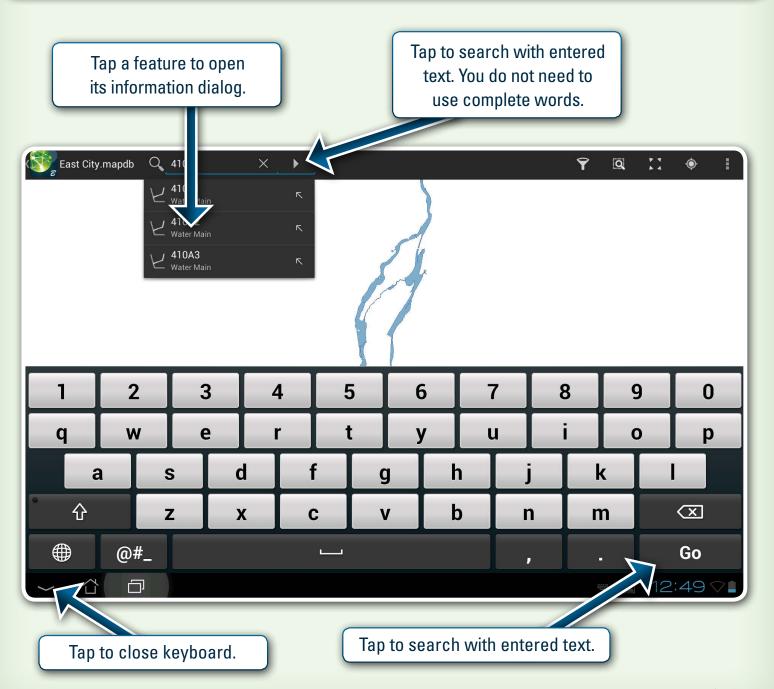

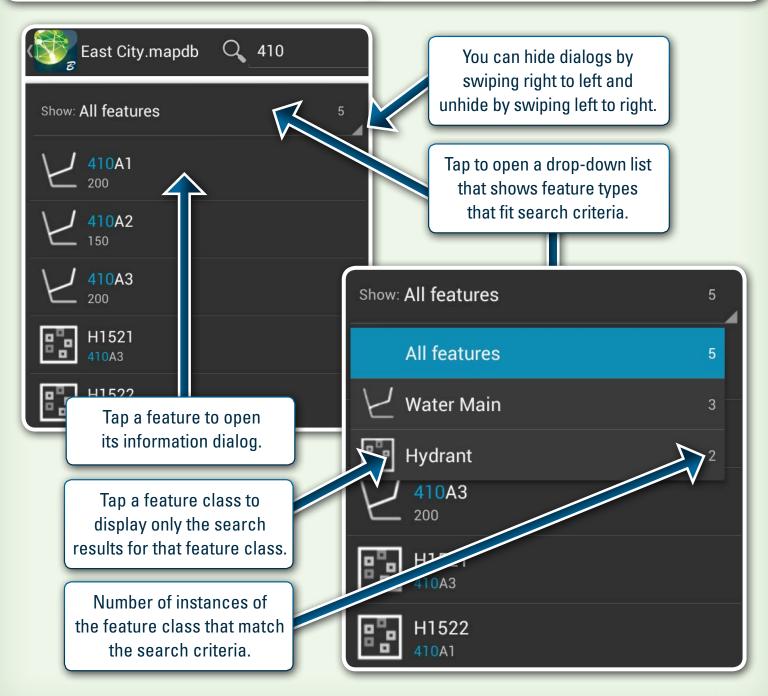

Tap a feature to open its information dialog.

Tap to get directions to feature from current location if geolocation is on.

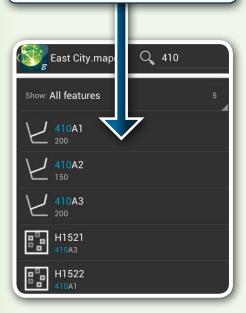

Tap to go to location of feature in map.

Swipe up or down to scroll through the attributes.

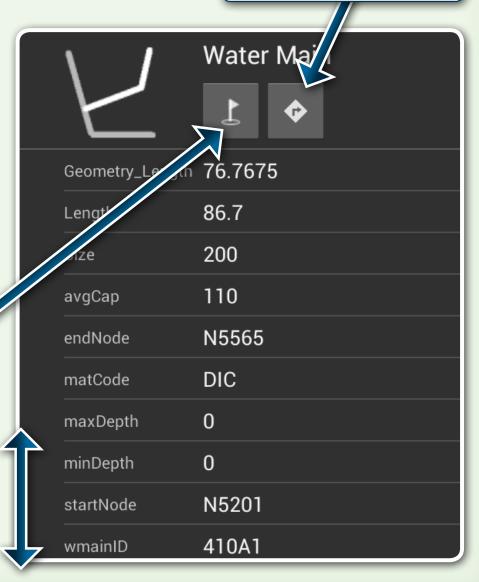